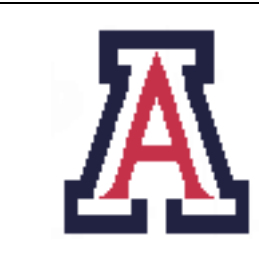

University of Arizona, Department of Computer Science

CSc  $372 -$  Assignment  $8 -$  Due 08:00, Tue Dec  $6 - 5\%$ 

Christian Collberg November 16, 2011

## 1 Introduction

In this assignment you will write your own Facebook/Orkut/Myspace/Friendster-clone, albeit a very minimalistic one. Your system will run on the department's cgi server http://cgi.cs.arizona.edu and will allow anyone to create a profile, edit it, browse others' profiles, and add and delete friends.

- You are encouraged to work in pairs on this assignment.
- You should hand in your code as usual using d2l but we will grade this assignment interactively.
- Unlike previous assignments, 08:00, Tue Dec 6 is a hard deadline. There will be no extensions.
- The assignment will be graded Tue, Dec 6 and Wed, Dec 7. We will pass around a signup sheet in class where you can make an appointment with the graders to show your system.

# 2 CGI Programming

When you put a program (it can be written in C, Perl, Ruby, or whatever) in  $\sqrt{cs/cgi/people/YOWRLOGIN/}$ public\_html/ you make it possible for anyone to connect to it and run it with a browser. There should already be a script clock.cgi in your directory: try to run it by connecting to http://cgi.cs.arizona. edu/~YOURLOGIN/clock.cgi!

Programs which can be run like this are called *cgi-scripts*. We will, of course, write ours in Ruby. Ruby has a cgi-library that helps with (some of) the programming. Read about it in the text book, Chapter 18. The cgi library is documented at http://www.ruby-doc.org/stdlib/libdoc/cgi/rdoc/index.html.

Conceptually, cgi programming is very easy. When you click on a SUBMIT button on a web page the script is started up, any data that you have entered on the web site (name, password, credit card number, etc.) is transfered in the form of name=value pairs to the script, the script does whatever processing it needs, and then prints HTML on standard output which is then transfered back to the browser for display.

Cgi scripts are state-less, i.e. they don't have any memory of what has happened previously. Every time you hit SUBMIT the script is started up from the beginning. Any state information you need will have to be stored in cookies, databases, etc.

Every web page has to be designed by writing HTML code. Special tags are used to create a *form* where you can fill in data to be transfered to the cgi script. The <form>-tag begins and ends a form:

```
<form target="web.cgi">
   username: <input type="text" name="username"><br>
  password: <input type="password" name="password"><br>
   <input type="submit" name="action" value="login">
   <input type="hidden" name="username" value="">
</form>
```
You use the input-tag to get a box where you can type text:

<input type="text" name="username">

When the Ruby script gets invoked the text that the user entered can be extracted using

\$cgi = CGI.new("html3") username = \$cgi['username']

I.e. the variable \$cgi is a hashtable that holds all the data that the user has entered. This HTML creates a box where we can enter a password:

```
<input type="password" name="password">
```
and this creates a button  $\log_{\text{in}}$  :

<input type="submit" name="action" value="login">

When the user clicks on the **login** button, the script will start up and the action variable will hold the string "login":

```
$cgi = CGI.new("html3")
action = $cgi['action']
if action == "login" then
    ...
```
Radio buttons are created like this:

sex: <input type="radio" name="sex" value="Male"> Male <input type="radio" name="sex" value="Female"> Female

We can get the value (either Male or Female) like this:

```
$cgi = CGI.new("html3")
sex = $cgi['sex']if sex == "Male" then
    ...
```
The final form element that we will be using is the *pull-down-menu*. It's created using the **select** and option tags:

```
<select name="nopants-how">
  <option value="nohow">How did you meet?</option>
  <option value="dated">dated</option>
  <option value="random">met randomly</option>
  <option value="friend">met through a friend</option>
  <option value="family" selected>in my family</option>
  <option value="group">in a group together</option>
  <option value="work">worked together</option>
</select>
```
In the same way as previously, we can get the data that the user entered ("random" if the user chose "met randomly", etc.) through the \$cgi variable:

```
$cgi = CGI.new("html3")
how = $cgi['nopants-how']
if how == "random" then
    ...
```
Adding selected to one of the option-tags makes that the initial value.

The hidden tag is special — it doesn't actually produce anything visible on the web page, it is simply used to pass information from one invocation of the script to the next:

<input type="hidden" name="username" value="redhat">

In our implementation we use hidden to keep track of which user is logged in.

### 2.1 A Simple Example

Consider the Ruby cgi script in Figure 1. The first time it is run the user hasn't entered any data, so the left and right fields are empty. The generated HTML looks like this:

```
<!DOCTYPE HTML PUBLIC "−//W3C//DTD HTML 3. 2 Fi n al //EN"><HTML><BODY>
<center >h1>Welcome to the calculator!</h1></center >
   <form target="calc.cgi">
       <center >\langleinput type="text" name="left" value="">
          \langleselect name="op">
              <option value="add" selected >+</option>
              <option value="mul" >*</option>
          \langle/select>
          \langle \text{input type} = \text{"text" name="right" " value="" >=
          <br/>br>\langleinput type="submit" name="action" value="calculate">
       \langle/center >
   \langle /form\rangle</BODY></HTML>
```
The user then enters data, and hits the calculate button. The screen looks like this:

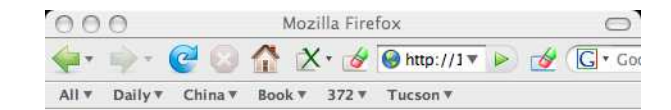

## Welcome to the calculator!

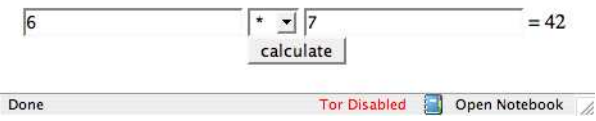

This time, the left and right cgi variables have values so we go ahead and compute the result and generate new HTML, this time with left, right, op and value being filled in:

```
<!DOCTYPE HTML PUBLIC "−//W3C//DTD HTML 3. 2 Fi n al //EN"><HTML><BODY>
<center >h1>Welcome to the calculator!</h1></center >h>
   <form target="calc.cgi">
       <center >\langle \text{input type} = \text{"text" near" left" value="6"\rangle\langleselect name="op">
              \langleoption value="add" >+\langleoption>
              <option value="mul" selected >∗</option>
          \langle/select>
          \langleinput type="text" name="right" value="7">
          =
          42
          <br/>br><input type="submit" name="action" value="calculate">
       \langle center >
   \langleform></BODY></HTML>
```
The headers (DOCTYPE, etc.) are automatically generated by the \$cgi.out method.

### 2.2 The department cgi server

calc.cgi is available on the assignment web page. You can upload it to your area on the cgi server and try to run it from a browser. Be careful to set the ownership, permissions, and group to the correct values, though, or the cgi server will refuse to run the script! This is what I have to do (replace collberg with your own unix login):

```
cp calc.cgi /cs/cgi/people/collberg/public_html
chgrp wmark /cs/cgi/people/collberg/public_html
chgrp wmark /cs/cgi/people/collberg/public_html/calc.cgi
chmod u=rwx,g=xr,o=x /cs/cgi/people/collberg/public_html
chmod u=rwx,g=,o= /cs/cgi/people/collberg/public_html/calc.cgi
```
Similarly, this is what I do to set permissions for the facebook server:

```
#!/usr/bin/ruby
```

```
require 'cgi'
$cgi = CGI.new("html3")
def calcForm(left, op, right, value)
   addselected = (op=="add")?"selected":""
   mulselected = (op=="mul")?"selected":""
  return <<-END
   <center><h1>Welcome to the calculator!</h1></center><br>
   <form target="calc.cgi">
     <center>
         <input type="text" name="left" value="#{left}">
         <select name="op">
            <option value="add" #{addselected}>+</option>
            <option value="mul" #{mulselected}>*</option>
         </select>
         <input type="text" name="right" value="#{right}">
         =
         #{value}
         <br>
         <input type="submit" name="action" value="calculate">
      </center>
   </form>
END
end
if $cgi.has_key?('left') && $cgi.has_key?('right') then
   left = $cgi['left'].to_i()right = $cgi['right'].to_i()
   op = \text{sgi}[\text{'op'}]if op == "add" then
    value = (left + right).toelse
    value = (left * right).to_s
   end
else
  left = "right = ""
  op = "add"value = ""end
$cgi.out {
 $cgi.html {
    $cgi.body {
         calcForm(left,op,right,value)
   }
 }
}
```
Figure 1: A simple web calculator cgi script, written in Ruby.

```
cp web.cgi /cs/cgi/people/collberg/public_html
chmod u=rwx,g=xr,o=x /cs/cgi/people/collberg/public_html
chmod u=rwx,g=,o= /cs/cgi/people/collberg/public_html/web.cgi
chgrp wmark /cs/cgi/people/collberg/public_html
chgrp wmark /cs/cgi/people/collberg/public_html/web.cgi
cp database.txt /cs/cgi/people/collberg/
chmod a+rwx /cs/cgi/people/collberg//database.txt
```
Your group should be whatever the unix groups command returns  $first$ — for me it's wmark, for you probably your login name.

- For this assignment, be particularly careful with your code when you store it on the cgi server — always set permissions such that no one else can read the script!
- First of all, add the command umask 077 to your .login file.
- Secondly, set the group and permissions as described above.

The makefile is set up to take care of this. Ideally, you should be able to just run

> make install > make installcalc

and everything will just work! You can read more about the department's cgi server and how to run scripts on it here: http://www.cs.arizona.edu/computing/web/cgi.html

## 3 Overview

Have a look at Figure 2. No, wait... **DONTPANIC** ... it's really not that bad! The figure shows the five different pages that our system can display, and how we can go from one to the other.

When we want to first access the 372book website we point our browser to

```
http://cgi.cs.arizona.edu/~YOURLOGIN/web.cgi
```
and we're presented with the welcome-page. It has two buttons that will either take us to the login-page or the create new account-page.

From the *login*-page we can go to the *profile*-page or, if the user enters an invalid username or password, back to the login-page. The create new account-page functions similarly: we keep returning to this page until the user enters a valid username (one that isn't already in the database), password, etc.

The profile-page displays all the information about the logged in user. We can see his/her real name, sex, a list of friends, and how many friends they have, directly or through one or two levels of indirection. There is

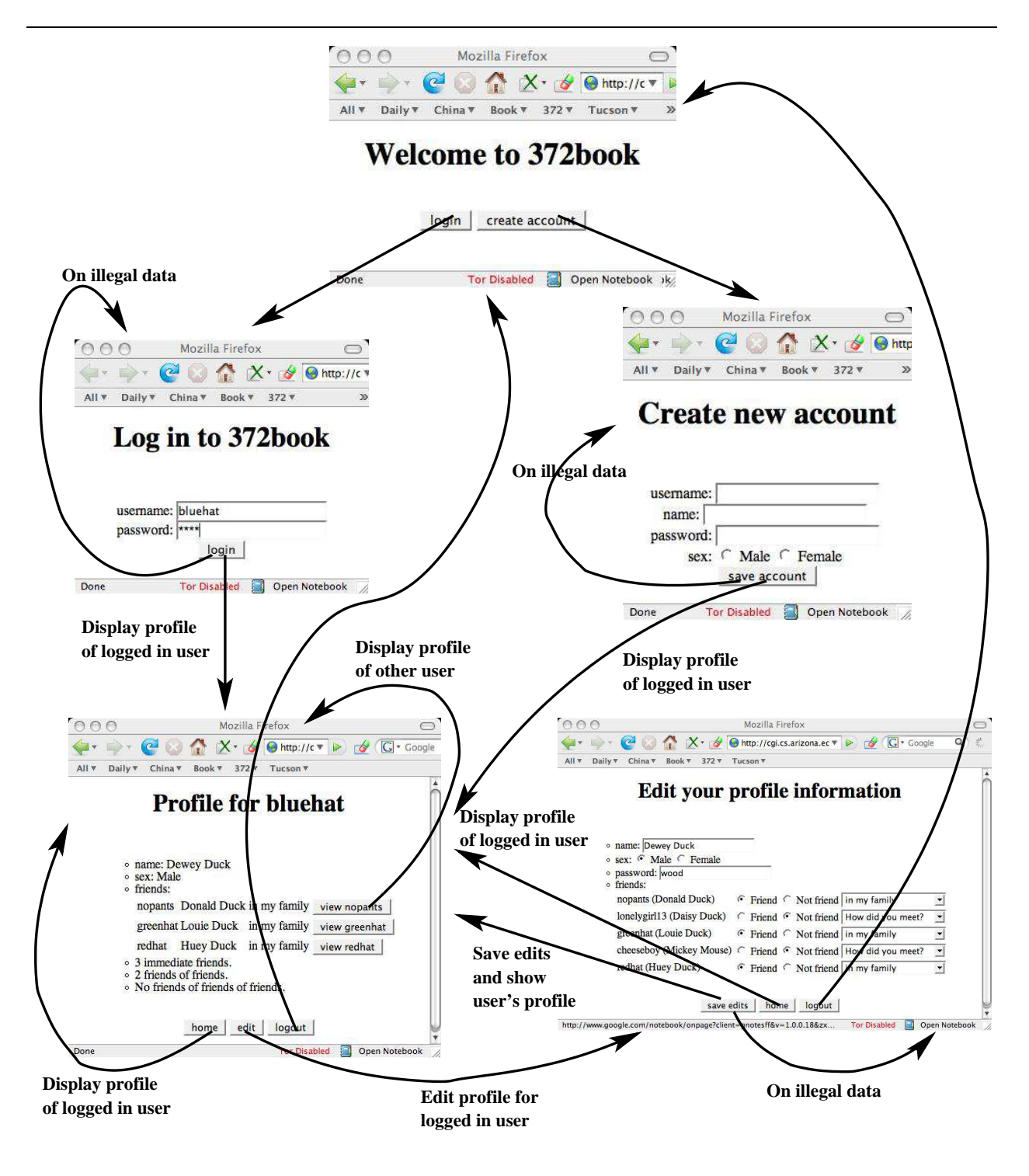

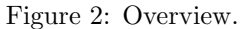

one button for each friend, and clicking on it will take us back to the profile-page, but we will be displaying one of the friends instead of the logged in user. Note that clicking on a friend button doesn't change the logged in user. The  $\vert$  home  $\vert$ -button also takes us back to the *profile*-page, but this time to the logged in user's page. The  $\log_{\theta}$  -button takes us back to the login page.

Clicking on the  $\text{edit}$  -button takes us to the *edit page*. It is similar to the *profile*-page, except that it allows all information to be edited. All the current information about the user is preselected. Clicking on the save edits -button saves all the data in the database file database.txt whereas the home -button cancels the edits. In either case, we're taken back to the user's profile-page where the current information is now displayed.

## 4 Getting Started

To get started, download the files web.cgi, database.txt, and makefile from the class web site.

Figure 3 shows the makefile. If you have never used a makefile before, don't worry, it's very simple  $-$  it's simply a way to store unix commands in one place so that you can use them later. Before you get started, edit the file and change the USER from collberg to your own login.

It's best to do as much debugging as possible off-line before you start running on the cgi server. The Ruby cgi library has an offline mode where it reads the input to the script (in the form of name=value-pairs) from standard input or from the command line and writes the generated HTML to standard output. I've coded a couple of test-cases into the makefile — try typing make test1, make test2, etc.

When you are ready to try out your code on the department cgi server, simply type make install and the files will be copied over. The cgi server is very picky about file naming (the script has to end in  $\texttt{.cgi not .rb}$ ), ownership, group, and permission, but (hopefully) the makefile sets this correctly for you! Once the files are installed, you can connect to http://cgi.cs.arizona.edu/~YOURLOGIN/web.cgi. When something goes wrong, unfortunately, you're likely to get a cryptic and uninformative message. There is an error-log that sometimes helps: type make errors to see it. Keep in mind, though, that the log is global for all cgi-scripts running on the server!

We will not grade the individual parts of your code, only the program as a whole. So, feel free to modify the template as you see fit. If you don't like my coding "style," go ahead and use your own. Add methods and classes as you wish. You like commenting your code? Go right ahead! The only thing that must remain constant is the external interface, so that we can grade your code by pointing a browser to it.

## 5 The Welcome Screen [10 points]

In the next few sections of this handout I will describe each of the five screens, the HTML code that should be generated for each of them, and what you need to code up. The welcome screen looks like this:

```
WEB = web.cgi<br>
CALC = calc.cg= calc.cgi
DATABASE = database.txt
USER = collberg
CGI = /cs/cgi/people/${USER}
SCRIPTS = ${CGI}/public.htmlDATA = f{CGI}/<br>GROUP = 'groups
       = 'groups | gawk '{print $$1}''
LOCALSITE = http://localhost/~${USER}<br>DIRPERMS = u=rwx.g=xr.o=x
             = u=rwx,g=xr,o=x
SCRIPTPERMS = u=rwx, g=0########################################################################
# Installing scripts on the CGI server
########################################################################
install: database.txt
cp ${WEB} ${SCRIPTS}
chmod ${DIRPERMS} ${SCRIPTS}
chmod ${SCRIPTPERMS} ${SCRIPTS}/${WEB}
chgrp ${GROUP} ${SCRIPTS}
chgrp ${GROUP} ${SCRIPTS}/${WEB}
cp database.txt ${DATA}
chmod a+rwx ${DATA}/${DATABASE}
errors:
tail /cs/cgi/logs/error_log
access:
tail /cs/cgi/logs/access_log
########################################################################
# Test scripts
########################################################################
# welcome page
test1: database.txt
ruby ${WEB} -w action=""
# OK login
test2: database.txt
ruby ${WEB} -w action=login username=nopants password=feathers
# wrong user
test3: database.txt
ruby ${WEB} -w action=login username=scrooge password=feathers
```
Figure 3: The makefile. The actual file contains more tests.

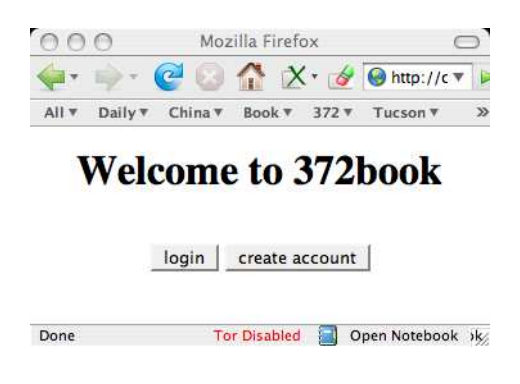

The HTML is also uncomplicated, just two submit buttons: <!DOCTYPE HTML PUBLIC "−//W3C//DTD HTML 3. 2 Fi n al //EN"><HTML><BODY>

```
\langlecenter\timesh1>Welcome to 372 book\langleh1>\times/center\timesbr>
<form target="web.cgi">
   <center >\langleinput type="submit" name="action" value="login">
       \langleinput type="submit" name="action" value="create account">
       \langleinput type="hidden" name="username" value="">
   \langle center >
\langleform>
```

```
</BODY></HTML>
```
You actually don't have to do any coding to get this to run, the code has already been provided for you in the web.cgi template you can pick up from the assignment web site. The code looks like this:

```
def Facebook.welcomeForm()
   ...
end
def Facebook.welcomeScreen()
   writeHTML(welcomeForm())
end
```
The writeHTML() method tells the server to transfer the generated HTML to the user's browser.

At the very bottom of web.cgi is the code that gets executed every time the user hits a submit -button:

```
action = $cgi["action"]
$username = $cgi['username']
case action
  when "" then Facebook.welcomeScreen()
  when "login" then Facebook.loginScreen()
  ...
end
```
We look up *which* submit button the user pressed and invoke the appropriate method.

## 6 The database

It's time now to talk about the database itself! For simplicity, we're just using a plain text file, database.txt, which you can see in Figure 4. The database file is manipulated by the two classes User (which allows us to create a user object storing all information about a single user) and Database which stores a hashtable of all the known users:

```
class User
  attr_reader :username, :name, :friends, :sex, :password
  attr_writer :username, :name, :friends, :sex, :password
  def initialize(username,name,friends,sex,password)
   def to_out
end
class Database
  def initialize
  def [] (name)
  def []= (name,user)
  def users()
  def exists_user?(name)
  def load()
  def save()
end
```
Database has methods for loading the text file and saving it again. The users() method yields all the users in the database. The to\_out() method returns a user's data as a string, in the format of Figure 4.

## 7 The Login Screen [10 points]

The login-screen looks like this:

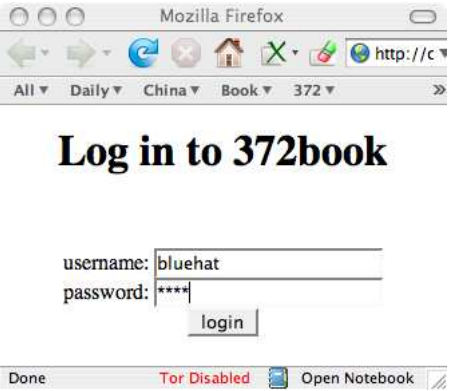

USERNAME bluehat<br>NAME "Dewey J "Dewey Duck" SEX Male PASSWORD wood FRIENDS nopants/family greenhat/family redhat/family END

#### ##############################################

USERNAME lonelygirl13<br>NAME "Daisy Duck" NAME "Daisy Duck"<br>SEX Female Female PASSWORD sailorboy FRIENDS nopants/dated cheeseboy/random END

#### ##############################################

USERNAME nopants NAME "Donald Duck" SEX Male PASSWORD feathers FRIENDS bluehat/family lonelygirl13/dated greenhat/family cheeseboy/friend redhat/family END

### ##############################################

USERNAME greenhat<br>NAME "Louie D "Louie Duck" SEX Male PASSWORD chuck FRIENDS bluehat/family nopants/family redhat/family END

#### ##############################################

USERNAME redhat NAME "Huey Duck" SEX Male PASSWORD junior FRIENDS bluehat/family nopants/family greenhat/family END

#### ##############################################

USERNAME cheeseboy NAME "Mickey Mouse" SEX Male PASSWORD cheddar FRIENDS lonelygirl13/random nopants/friend END

#### ##############################################

Figure 4: The file database.txt.

and the generated HTML like this:

```
<!DOCTYPE HTML PUBLIC "−//W3C//DTD HTML 3. 2 Fi n al //EN"><HTML><BODY>
```

```
<center >\langle h1\rangleLog in to 372 book\langle h1\rangle<font color="red"></font>br>
    <form target = "web.cgi">
        username: \langleinput type="text" name="username">\langlebr>
        password: \langleinput type="password" name="password">\langlebr>
        \langleinput type="submit" name="action" value="login">
        \langleinput type="hidden" name="username" value="">
\langle form>\langle/center>
```

```
</BODY></HTML>
```
We keep returning to this page until the user enters a valid username and password:

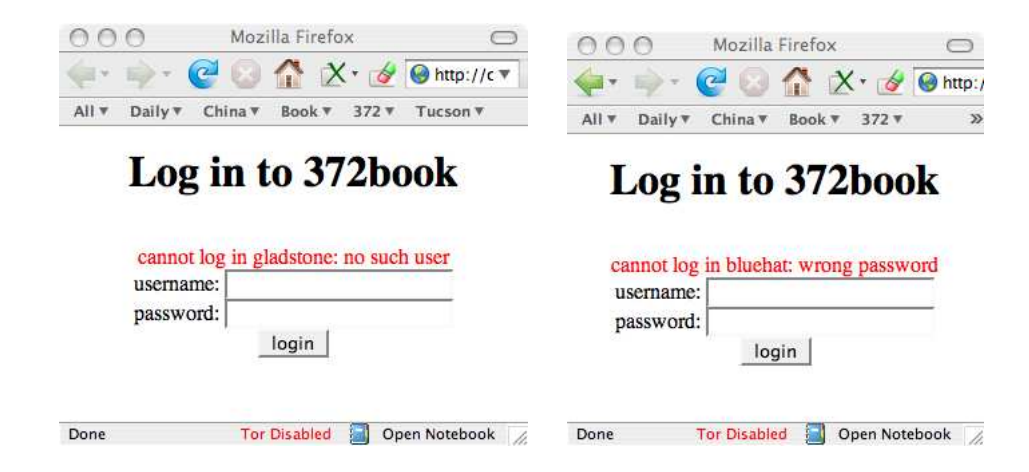

Below is the template code. You only need to supply the Facebook.login method, the rest has been given to you:

```
# This method returns two values, the first one is true
# if login was successful, false otherwise. The second
# argument is an error message useful when the login was
# unsuccessful. (Yes, using exceptions might be better,
# but I hate exceptions.)
# Error messages returned:
# "cannot log in #{username}: no such user"
# "cannot log in #{username}: wrong password"
def Facebook.login(username,password)
   # YOUR CODE HERE
end
# Return the HTML for the login screen. "message"
# is an error message (in case the user has made
# an unsuccessful login attempt). Leave it blank
# the first time.
def Facebook.loginForm(message)
def Facebook.loginScreen()
   username = $cgi["username"]
   password = $cgi["password"]
   if username != "" then
```

```
Facebook.load()
      ok, message = Facebook.login(username,password)
      if ok then
         Facebook.profileScreen(username)
      else
         writeHTML(loginForm(message))
      end
   else
      writeHTML(loginForm(""))
   end
end
```
Note how we're loading the database using Facebook.load(). We have to do this every time the script executes. Why is that? Because, as we noted earlier, the scripts don't remember anything between executions.

# 8 The Create Account Screen [20 points]

The create-account-screen is very similar to the login-screen:

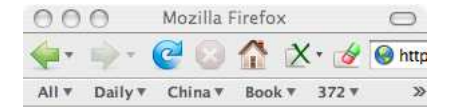

# **Create new account**

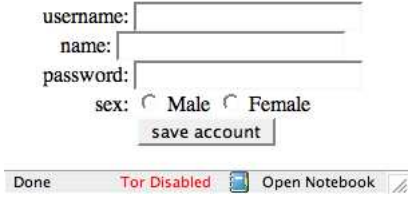

There are several error conditions we must check for:

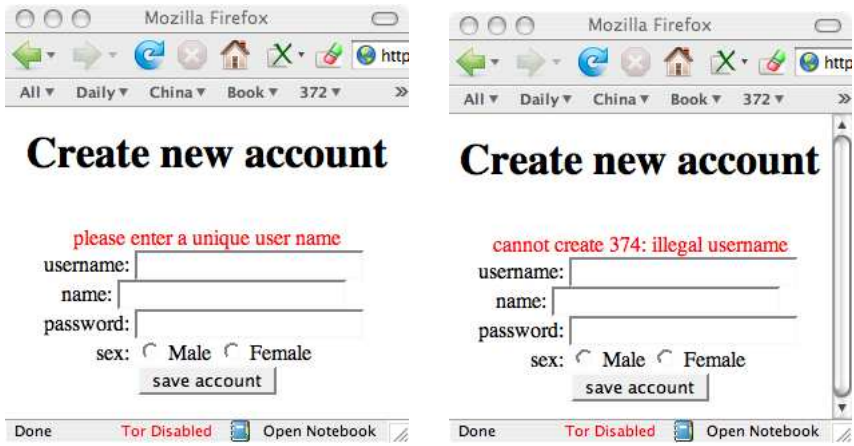

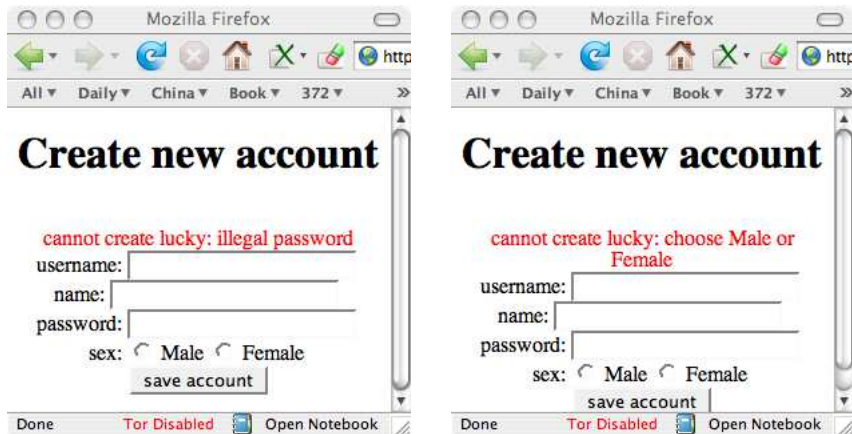

On any error we return to the create-account-screen.

```
Here's the generated HTML:
```
<!DOCTYPE HTML PUBLIC "−//W3C//DTD HTML 3. 2 Fi n al //EN"><HTML><BODY>

```
<center ><h1>C reate new account </h1><br>
    <font color="red"></font>br>
    <form target = "web.cgi">
        username: \langleinput type="text" name="username"> \langlebr>
        name: \langleinput type="text" name="realname"> \langlebr>
        password: \langleinput type="password" name="password"> \langlebr>
        sex: <input type="radio" name="sex" value="Male"> Male
              \langleinput type="radio" name="sex" value="Female"> Female <br>
       \langleinput type="submit" name="action" value="save account">
       \langleinput type="hidden" name="username" value="">
\langle/form\rangle
```

```
</BODY></HTML>
```
Here's the code you have to write:

```
# A username consists of a letter (upper or lower case)
# followed by at least one or more letters or digits.
def Facebook.okUsername(un)
# A password consists of four or moour letters or digits.
def Facebook.okPassword(pw)
# Sex is one of Male or Female.
def Facebook.okSex(sex)
# user is an obejct of type User, containing all the
# information gathered about the new user. We return
# two values, a boolean which is true if the
# user has been successfully added to the Database
# and false otherwise. On a failed attempt, one of
# these error messages is generated:
# "cannot create #{username}: user already exists"
# "cannot create #{username}: illegal username"
# "cannot create #{username}: illegal password"
# "cannot create #{username}: choose Male or Female"
def Facebook.createUser(user)
```

```
# Return the HTML for the create user screen. "message"
# is an error message. Leave it blank the first time.
def Facebook.createForm(message)
   ...
   <input type="submit" name="action" value="save account">
   ...
end
# This is where we arrive the first time the user hits the
# create account button:
def Facebook.createScreen()
# After the user has filled in data into the account screen
# and hits "create account", we'll arrive here. We check
# for valid data and either go to the profile screen (if
# all was OK) or back to the create account screen if there
# was an error.
def Facebook.saveCreatedUser()
```
Note the Facebook.createForm(message)-code. The value of the action cgi variable is set to save account. This is so that we'll go to Facebook.saveCreatedUser() to save the values that user has filled into the form.

## 9 The Profile Screen [30 points]

This is what the profile-screen looks like, followed by the corresponding HTML:

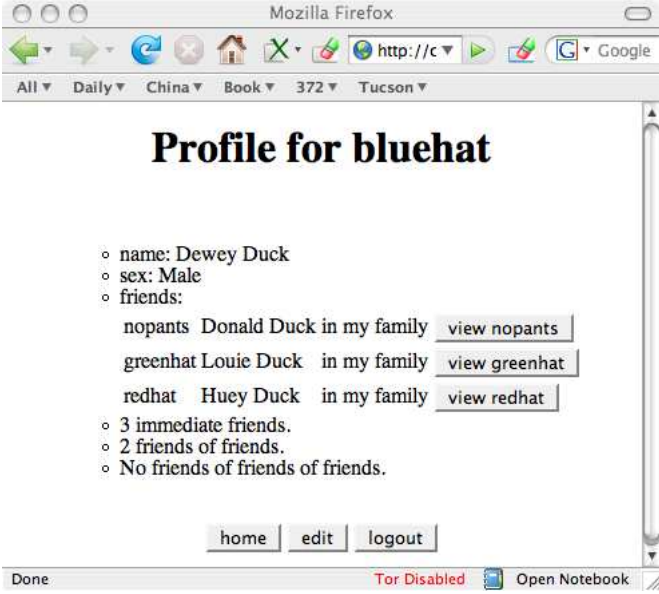

```
<!DOCTYPE HTML PUBLIC "−//W3C//DTD HTML 3. 2 Fi n al //EN"><HTML><BODY>
   \verb|<center| \verb|<h1>}Profile for bluehat \verb|<|h1>\verb|<|center| \verb|<br>|<form target="web.cgi">
   <ul><ul>\langle li \rangle name: Dewey Duck
           \langle li \rangle sex : Male
           <li > friends:
       <table><tr><br><td> nopants </td><br><td> Donald Duck <br><td><td> in my family </td>\langle \text{td}\rangle \langle \text{input type}=\text{"submit" name}=\text{"action" value="view nopants" > \langle \text{/td}\rangle\langle t \rangle. . . . . . . . . . . . . .
       \langle (table >
           \langleli > 3 immediate friends.
           <li > 2 friends of friends.
           \langleli > No friends of friends of friends.
       \langle \rangleul>\langle \rangleul><br>
   <center >\langleinput type="submit" name="action" value="home">
       <input type="submit" name="action" value="edit">
       \langleinput type="submit" name="action" value="logout">
       \langleinput type="hidden" name="username" value="bluehat">
  \langle/center>
   \langleform>
```

```
</BODY></HTML>
```
Note that I want you to be grammatical when you print out the number of friends! I.e., get the singular/plural correct!

## 10 The Edit Screen [30 points]

This is what the edit-screen looks like:

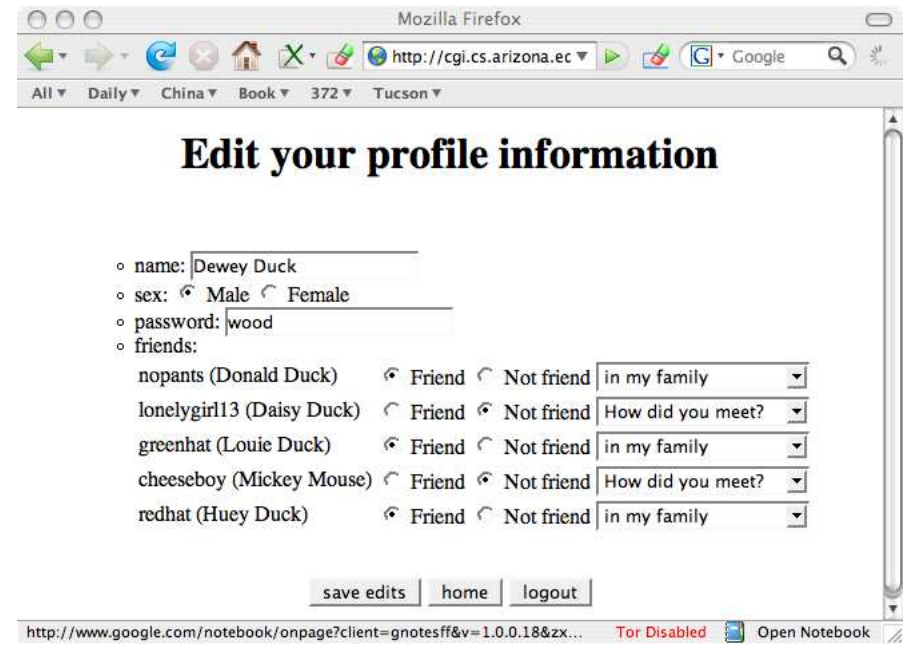

and the generated HTML:

```
<!DOCTYPE HTML PUBLIC "−//W3C//DTD HTML 3. 2 Fi n al //EN"><HTML><BODY>
```

```
<center \timesh1>Edit your profile information </h1></center \timesbr>
<form target="web.cgi">
<ul>\langle u|\langleli > name: \langleinput type="text" name="name" value="Dewey Duck">\langleli > sex : \langleinput type="radio" name="sex" value="Male" checked
                            \langle \text{input type} \rangle radio" name="sex" value="Male" checked > Male
                             \langleinput type="radio" name="sex" value="Female" > Female \langlebr>
        \langleli > password : \langleinput type="text" name="password" value="wood">
        <li > friends:
    <table><tr><br><td> nopants (Donald Duck)<br><td><td> <i npu t type="r a di o " name="nopants−i s f r i e n d " v al ue="ye s " checked> Friend </td>
        <td> <input type="radio" name="nopants-isfriend" value="no" > Not friend</td>
        <td> <s e l e c t name="nopants−how">
        \langleoption value="nohow" >How did you meet?\langle/option>
        \langle option value="dated" >dated \langle option >
        \leqoption value="random" >met randomly\leq/option>
        <option value="friend" >met through a friend </option>
        <option value="family" selected>in my family</option>
        \langle option value="group" >in a group together \langle /option >
        \langle option value="work" >worked together \langle /option >
    \langle select \rangle\langle t r \rangle<tr><br>\n<math>\left\langle \text{td} \right\rangle</math>lonely girl13 (Daisy Duck)<br>\n<math>\left\langle \text{td} \right\rangle</math>. . . . . . . . . . . . . . . . . . .
    \langle t r \rangle
```

```
. . . . . . . . . . . . . . . . . . . . . .
       \langle table >
       \langle \rangleul>\langle \rangleul><br/><br/>br><center >\langleinput type="submit" name="action" value="save edits">
       \langleinput type="submit" name="action" value="home">
       \langleinput type="submit" name="action" value="logout">
       <input type="hidden" name="username" value="bluehat">
   \langle center >
</BODY></HTML>
```
## 11 Submission and Assessment

The deadline for this assignment is 08:00, Tue Dec 6. It is worth 5% of your final grade.

You should submit the assignment using  $d21.\arizona.edu.$  The README file should give the members of your team.

The assignment will be graded Tue, Dec 6 and Wed, Dec 7. You should set up an appointment with the TA for a slot to show your program.

Don't show your code to anyone, don't read anyone else's code, don't discuss the details of your code with anyone. If you need help with the assignment see the instructor or the TA.

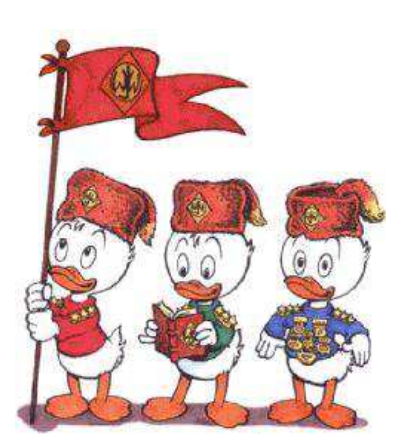